# การติดตั้ง python

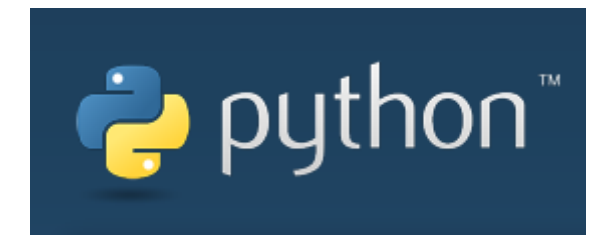

# เข้าไปที่ www.python.org

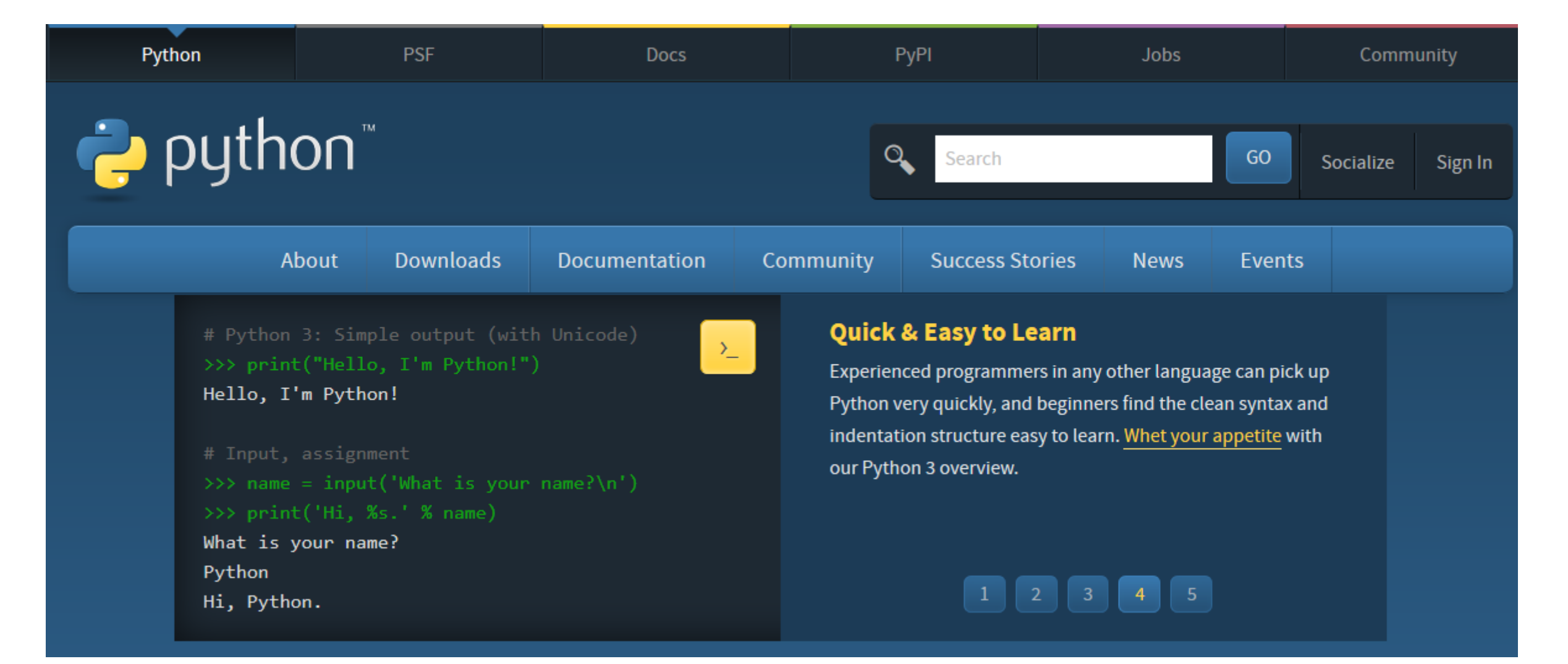

#### เลือก Tab Downloads

 $\bullet$  จะมีปุ่ม Python 3.6.0 ให้กดปุ่ม แล้วจะทำการ Download ไฟล์ python-3.6.0.exe

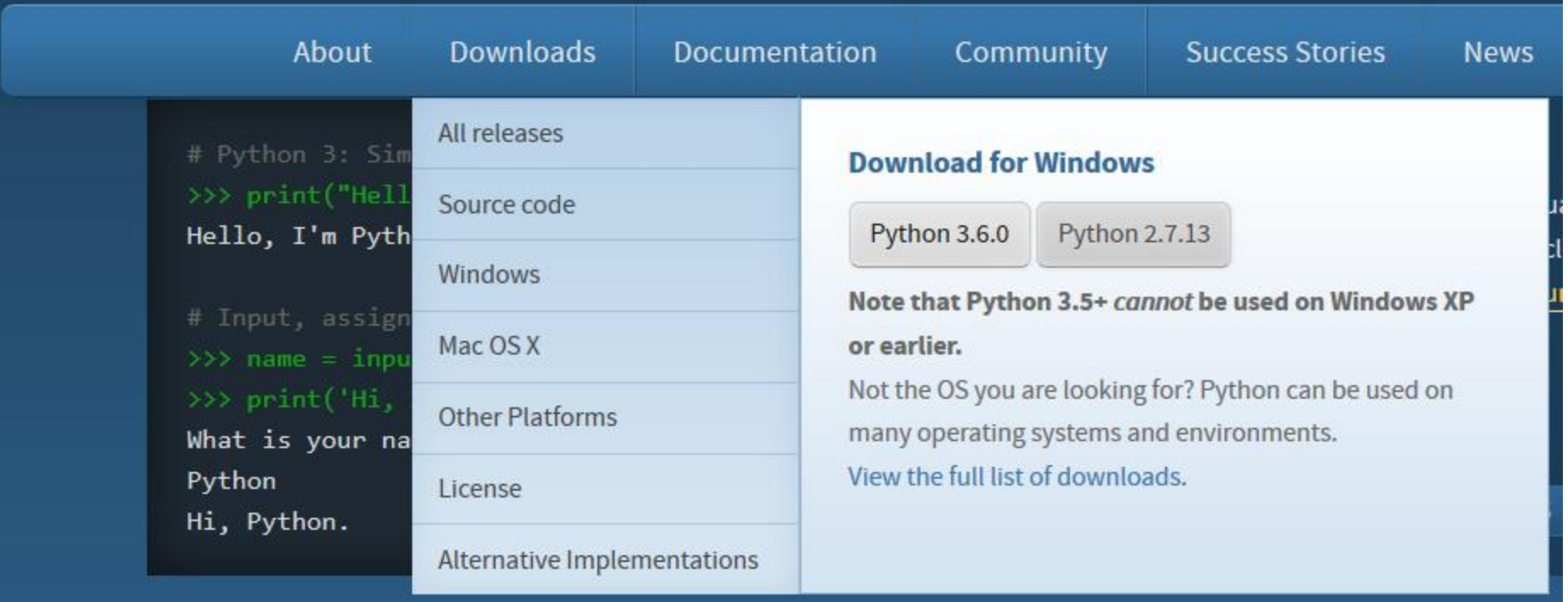

## ต ิ ดต ้ ง ั Python โดยใช้ไฟล์ python-3.6.0.exe

#### • เลือก Install Now

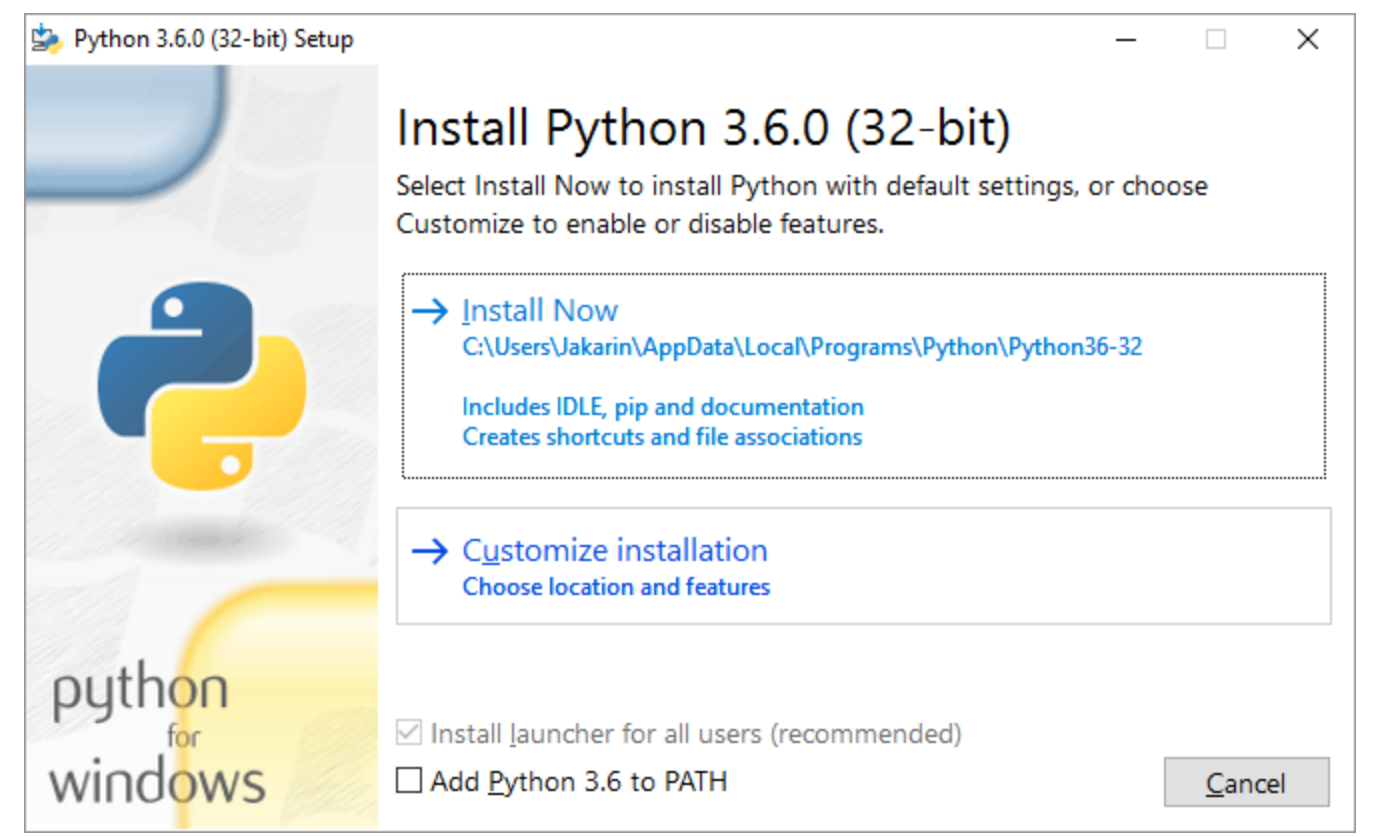

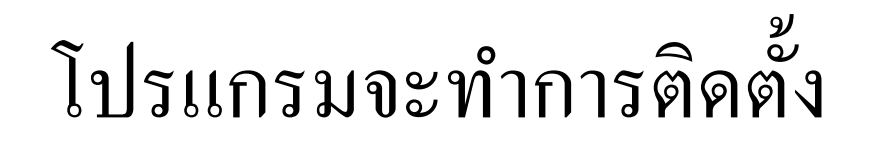

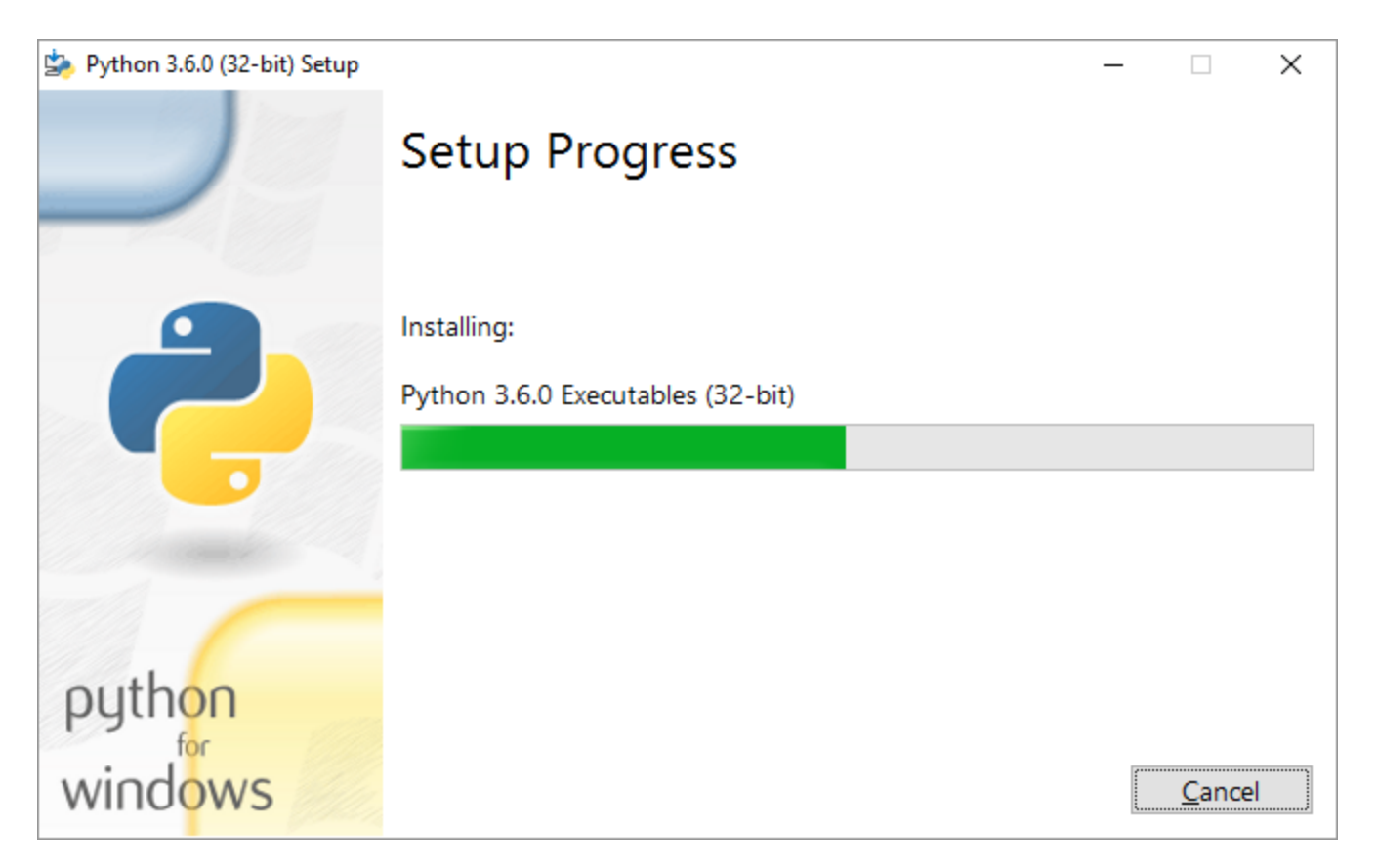

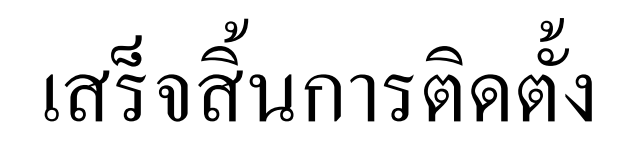

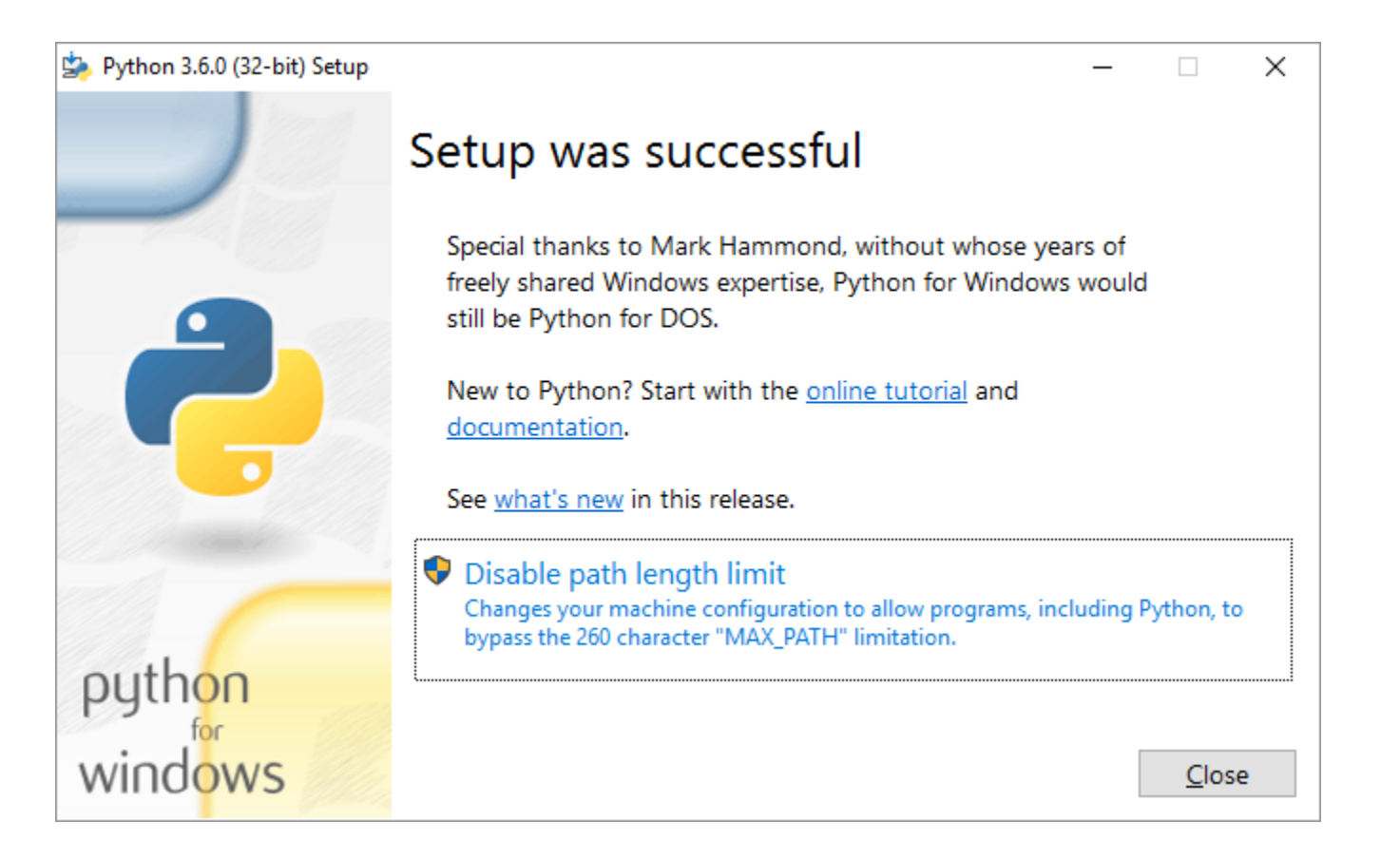

### การใช้งาน python

 $\bullet$  ให้เลือก IDLE จากนั้นใช้งานตามที่เรียนใน Lab

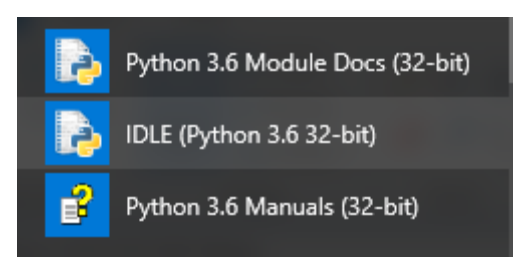